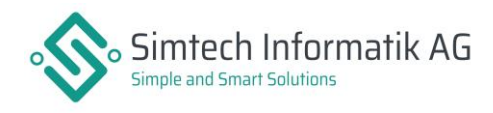

# Wichtige Information zur MwSt.-Anpassung 2024

## Neue Steuersätze einlesen/erfassen

Falls Sie die neuen Steuersätze noch nicht erfasst haben oder falls diese noch nicht mit dem MWST-Paket eingelesen wurden, melden Sie sich zeitnah bei uns, damit wir das MWST-Paket 2024 installieren können. Möchten Sie die neuen Steuersätze manuell erfassen, kopieren Sie dazu unbedingt den alten Steuersatz-Code und passen Sie diesen entsprechend an.

### Pauschalsteuersätze

Die Pauschalsteuersätze sind individuell vom Kunden zu pflegen und anzupassen gemäss Informationen der Eidgenössischen Steuerverwaltung ESTV. Die Anpassung der Pauschalsteuersätze ist nicht Bestandteil dieses MWST-Pakets 2024.

## Anpassungen der Steuersätze Anfang 2024

Je nach ONE200 Version sind Anpassungen an den Steuersätzen nötig, damit im 2024 der neue Steuersatz anstelle des alten Steuersatzes im ONE200 Finanz vorgeschlagen wird.:

### **Version 2023 SP2 und älter (V2023 SP1, V2023, V2022, V2021, V2020 etc.)**

Damit der neue Steuersatz anstelle des alten Steuersatzes beim Buchen im Finanz vorgeschlagen wird, muss in den Stammdaten das Inkrafttretungszeitpunkt-Datum per 01.01.2024 auf den neuen Steuersätzen erfasst werden. Natürlich kann trotzdem weiterhin mit beiden Steuersätzen gebucht werden, solange kein «gültig-Bis» Datum auf dem Steuersatz gesetzt wurde.

### **Achtung ONE200 Auftrag:**

Im ONE200 Auftrag verhält sich ein Steuersatz nicht gleich wie im ONE200 Finanz. Dort muss schon jetzt in den Stammdaten auf den neuen Steuersätzen das Inkrafttretungszeitpunkt-Datum auf den 01.01.2024 gesetzt sein, damit es den **alten** Steuersatz vorschlägt. Damit es im 2024 den alten Steuersatz nicht mehr zieht, muss dieser in den Stammdaten abgeschlossen werden (gültig-Bis» Datum setzen).

In **neueren Versionen** ist keine Anpassung an dem Inkrafttretungszeitpunkt-Datum nötig (weder Finanz noch Auftrag). Dieses sollte bereits heute per 01.01.2024 gesetzt sein und kann auch gesetzt bleiben.

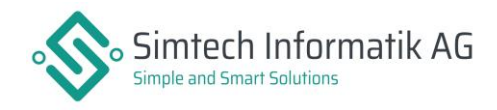

## Arbeiten Sie mit einer Schnittstelle wie ONE200 Connect um Buchungen mit MwSt. einzulesen?

Dann beachten Sie folgende wichtige Information bezüglich des Einlesens der Buchungen ab Januar 2024 bzw. mit dem neuen Steuersatz. Je nach Version ist das Verhalten der Steuersätze unterschiedlich:

### **Version 2023 SP2 und älter (V2023 SP1, V2023, V2022, V2021, V2020 etc.)**

Achten Sie darauf, dass **bevor** die ersten Buchungen mit dem neuen Steuersatz eingelesen werden, den neuen Steuersätzen in den Stammdaten das Inkrafttretungszeitpunkt-Datum per 01.01.2024 erfasst wird. Nur so können ab dem 01.01.2024 Buchungen mit dem neuen Steuersatz eingelesen werden. Wird dies nicht gemacht, werden alle Buchungen weiterhin mit dem alten Steuersatz eingelesen, auch wenn das Datum im 2024 liegt.

**Zu beachten ist jedoch**, dass ab dem Zeitpunkt, ab dem das Inkrafttretungszeitpunkt-Datum gesetzt wird, im ONE200 Finanz ab sofort der neue Steuersatz bei Buchungen im Hauptbuch, den Kreditoren und den Debitoren vorschlagen wird. Das bedeutet: Kontrollieren Sie beim Buchen Ende/Anfang Jahr unbedingt, welchen Steuersatz es jeweils vorschlägt und mit welchem Sie tatsächlich buchen möchten. Natürlich kann trotzdem weiterhin mit beiden Steuersätzen gebucht werden und beim Einlesen von 2023er Rechnungen via Connect wird weiterhin der alte Steuersatz verwendet, solange kein «gültig-Bis» Datum in den Stammdaten gesetzt wurde.

### **Version 2023 SP3 und höher**

In diesen Versionen ist das Inkrafttretungszeitpunkt-Datum bereits auf den 01.01.2024 erfasst. Dieses Datum muss auch weiterhin erfasst sein, damit es Anfang Jahr die Buchungen mit dem neuen Steuersatz korrekt bucht. Trotzdem, dass das Datum erfasst ist, wird im ONE200 Finanz überall der weiterhin der alte Steuersatz vorgeschlagen, solange bis beim alten Steuersatz ein «gültig-Bis» Datum gesetzt wird. Ab diesem Zeitpunkt kann dann der alte Satz aber nicht mehr verwendet werden. Wird er trotzdem nochmals benötigt, kann man das «gültig-Bis» Datum auch wieder löschen und später neu setzen.

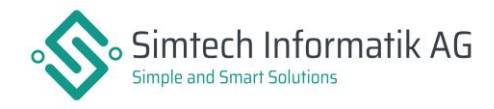

## Neues MwSt.-Formular

Damit Sie das neue MwSt.-Formular benutzen können, müssen wir dieses am Server mittels dem MWST-Paket hinterlegen. Melden Sie sich auch diesbezüglich zeitnah für einen Termin bei uns, falls Sie das neue Formular noch nicht zur Verfügung haben.

Wurde das Formular bereits am Server hinterlegt und wird es im letzten Quartal 2023 trotzdem noch nicht gedruckt, erstellen Sie im Journal folgendermassen eine Standardselektion:

Zuerst das Datum erfassen: **01.10.2023 bis 31.12.2023**

Dann den Button **Standard Selektion** anwählen und folgendes auswählen:

- -> Selektion **Alle**
- -> **Datumsfelder überschreiben**, **Default** und **Default beim Start setzen**
- -> Bezeichnung erfassen: **Übergangszeit MWST**

#### **Speichern**

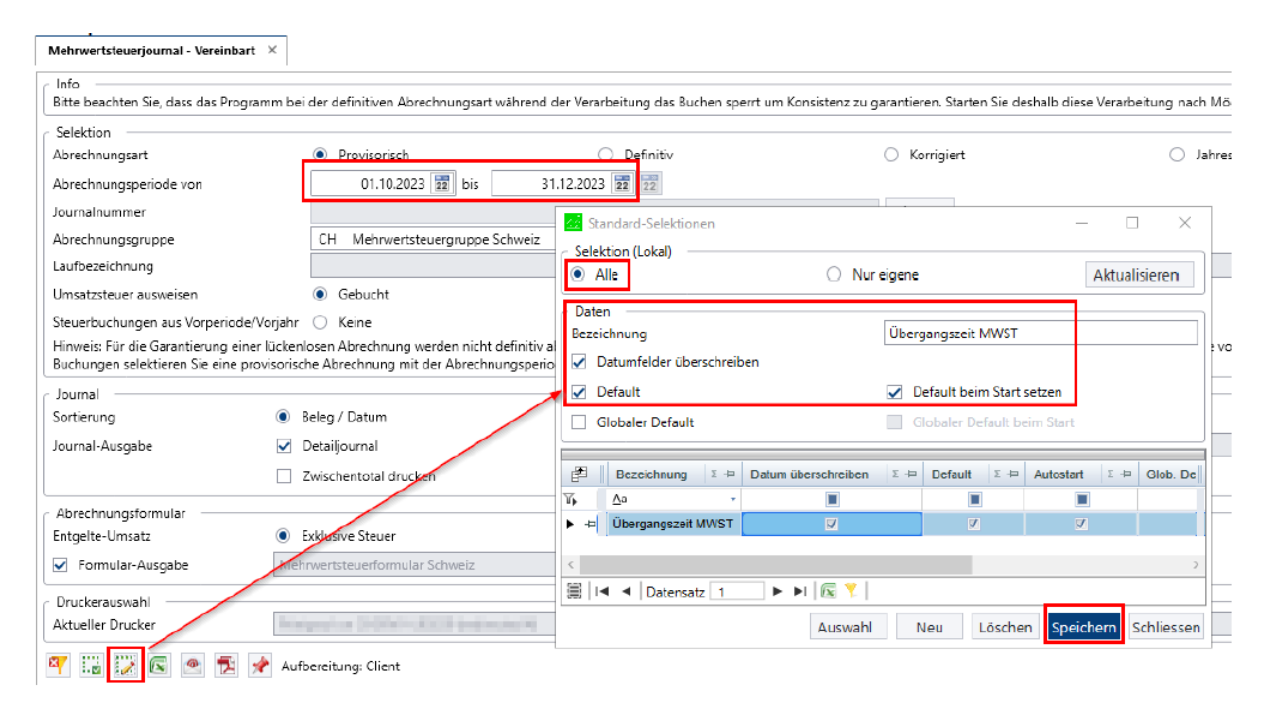

Nun wird ab sofort das neue Steuerformular verwendet, sofern wir es zuvor bereits eingelesen haben.

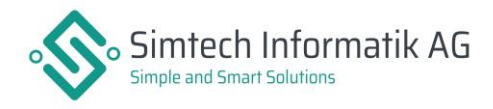

Das neue MWST-Formular 2024 unterscheidet sich vom MWST-Formular 2018 in den Bereichen Steuerberechnung, Steuercodes und Steuercode-Texte. In der Abbildung sehen Sie die wesentlichen Unterschiede zum MWST-Formular 2018. 3 V1.0:

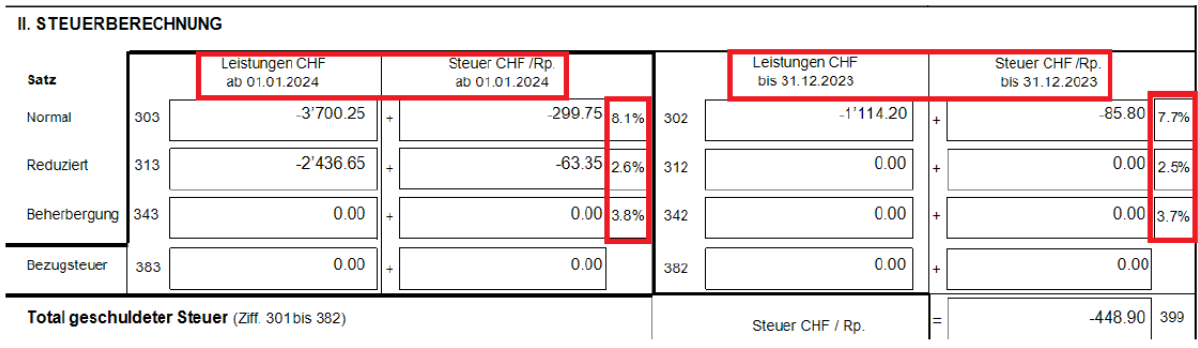

Die Codes der neuen Steuersätze werden mit den neuen Steuersätzen aktualisiert, welche im System nachgeführt werden müssen - dies erfolgt automatisch durch das Einspielen des MWST-Pakets 2024. Wurde das MWST-Paket nicht durch uns eingespielt, können Sie die Formulargruppen manuell in den Stammdaten auf dem Steuersatz anpassen:

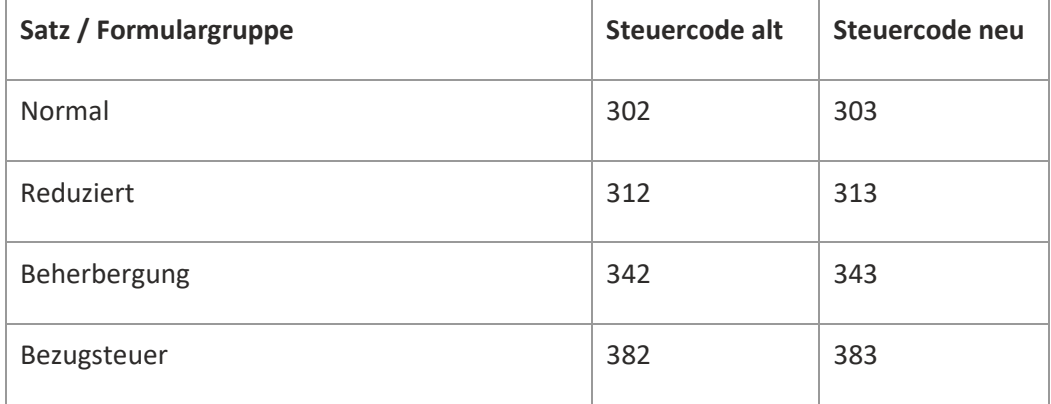

Haben Sie Fragen oder gibt es Unklarheiten bezüglich der neuen Mehrwertsteuer oder dem Formular? Rufen Sie uns an oder schreiben Sie eine E-Mail an *[rahel.appenzeller@simtech.ch](mailto:rahel.appenzeller@simtech.ch)*. Gerne helfen wir Ihnen weiter.